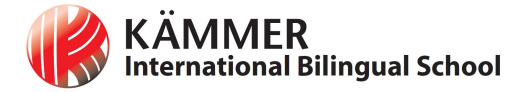

## **KIBS Primary: Seesaw Guide for Parents**

Seesaw is used as a digital learning portfolio. Our teachers set work and give feedback in a variety of ways. As a family, you can download the Family App you can see the work of your child, class posts and whole school announcements.

**For your child to be able to access learning activities, you need a different app - please follow the steps below:**

## **Step 1: Use Seesaw Class App**

Whatever year group your child is in, they will have to use the **Seesaw Class** app. Not the Seesaw Family app.

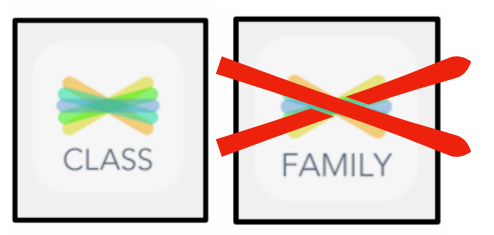

## **Step 2: Follow the instructions for your child's year group**

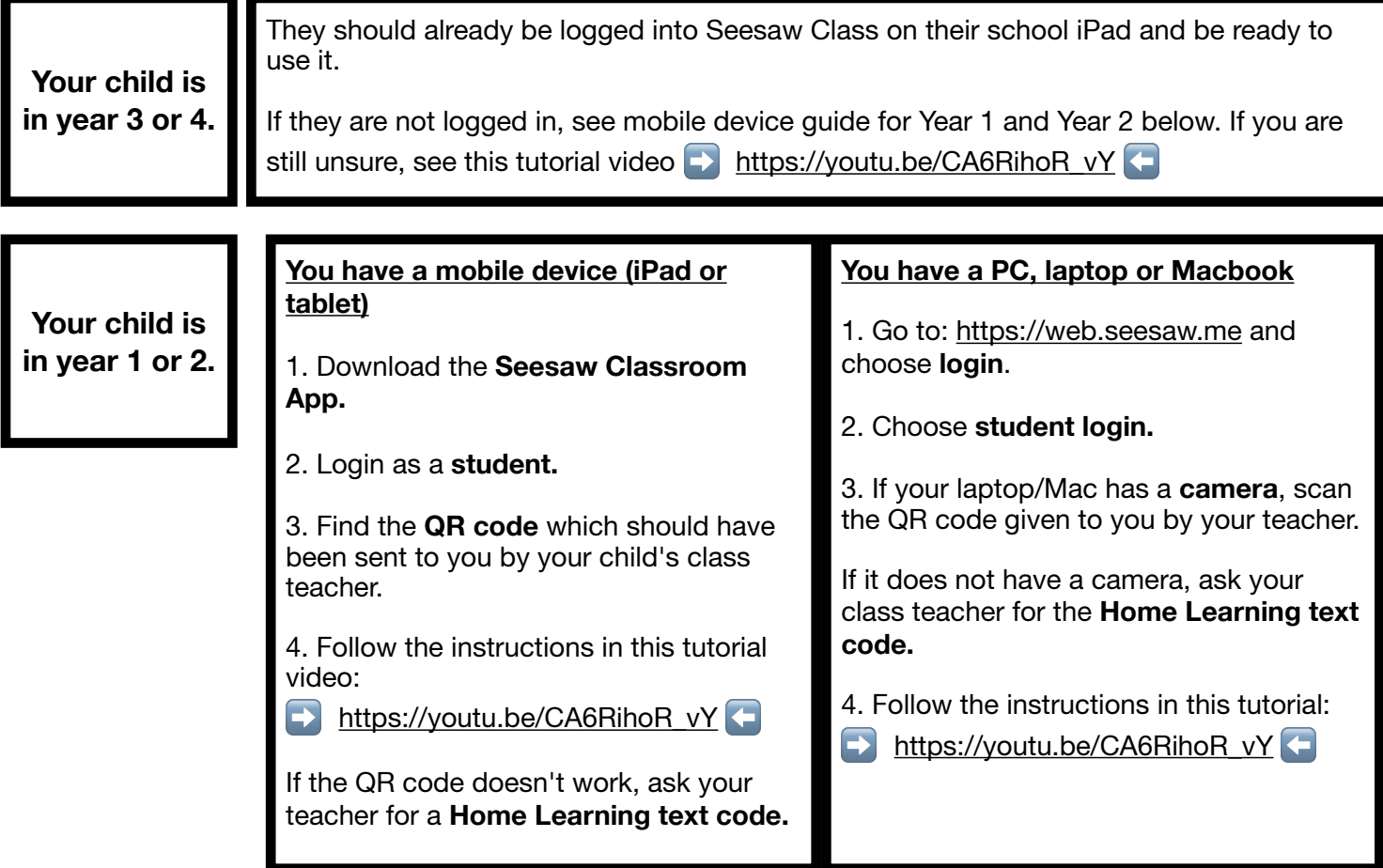

All students should be familiar with using the Seesaw Class app; younger students may need some assistance at first.

If you have any questions about using Seesaw, please contact your class teacher!

## **See you on Seesaw!**

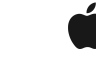

**Distinguished School**